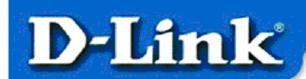

#### Quick Install Guide for Windows XP

DWL-120 11 Mbps Wireless USB Adapter

## **Contents of Package:**

- DWL-120 11Mbps Wireless USB Adapter
- Printed Quick Installation Guide
- CD with Manual and Drivers

If any of the above items are missing, please contact your reseller.

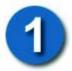

## **Installing the Drivers**

**Plug in** the DWL-120 Wireless USB Adapter and **turn on** your computer. **Insert** the DWL-120 driver CD into the CD-ROM drive.

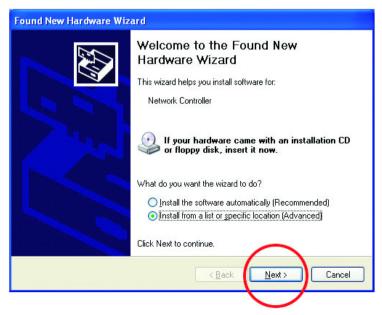

The following
"Welcome"
screen will appear.
Select "Install
from a list or
specific location."

NOTE: If this screen does not appear, go to Start > Settings > Control Panel > Add Hardware. Double-click on the icon

**Click Next** 

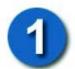

### **Installing the Drivers** (continued)

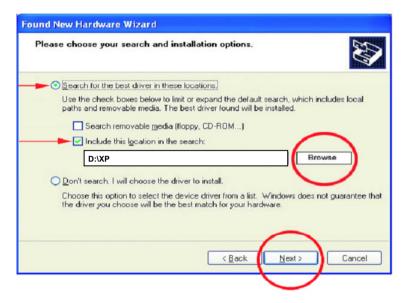

Select "Search for the best drivers in these locations."

**Browse** for the drivers on the driver CD i.e. D:\XP where D: refers to the CD-ROM drive. Click Next.

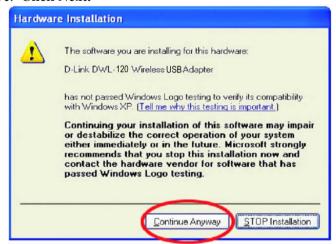

Click on "Continue Anyway." (D-Link software is currently undergoing Windows Logo testing. Microsoft certification is pending.)

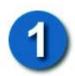

# **Installing the Drivers** (continued)

Windows will load the necessary files.

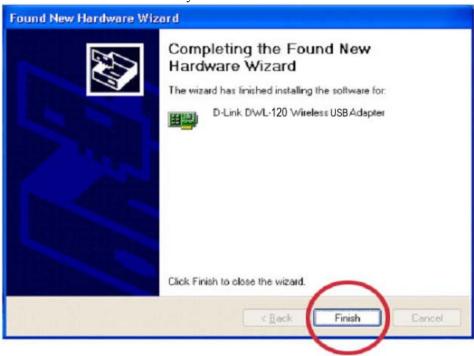

Click "Finish" to complete the installation.

# Connecting to the Wireless Network

To connect to your wireless network, please do the following:

**Double-click** on the **icon** in the task bar.

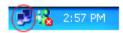

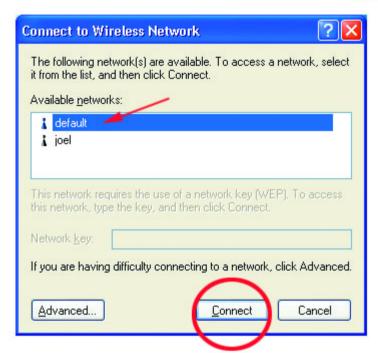

The "Connect to Wireless
Network" window will contain a list of all the available Wireless Networks. Select the proper network for your needs. In this example, "default" network was selected as shown

Click "Connect."

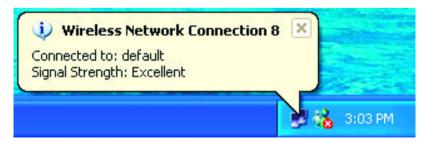

This notice is displayed to confirm the wireless connection

**Double-click** on the icon in the task bar to see status and information about your connected network. The window on the next page will appear.

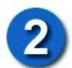

# **Connecting to the Wireless Network** (continued)

The window below will appear showing the current status of your connected network.

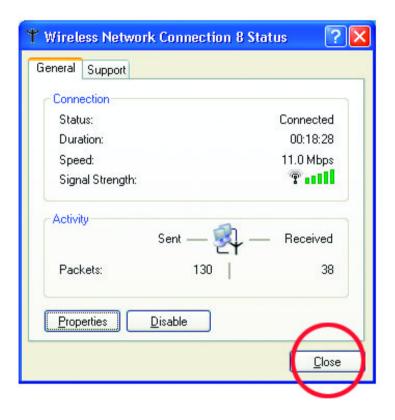

# **Technical Support**

You can find the most recent software and user documentation on the **D-Link** website.

D-Link provides free technical support for customers within the United States during the warranty period on this product.

U.S. customers can contact D-Link Technical Support through our web site, or by phone.

#### **D-Link Technical Support over Telephone**:

(800) 758-5489

24 hours a day, seven days a week.

### **D-Link Technical Support over the Internet**:

http://support.dlink.com

### **Notes**

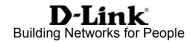